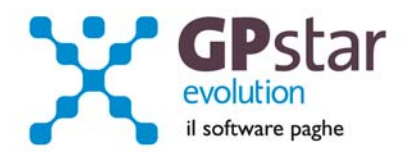

#### **GPSTAR Evolution ‐ Aggiornamento del 20 Ottobre 2014 Rel. 7.77.0**

#### **Per installare il presente aggiornamento agire come segue:**

- 1. Accedere all'area Aggiornamenti presente sul ns. Sito
- 2. Selezionare l'aggiornamento interessato
- 3. Cliccare su "Scarica l'aggiornamento" e salvare il file in una cartella
- 4. Decomprimere lo stesso ed seguire il programma Setup

#### **Oppure, più semplicemente:**

1. Fare doppio click sull'icona "Aggiornamenti GPSTAR" presente nella cartella "**GPSTAR** evolution"

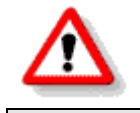

Gli utenti che lavorano **in rete** devono assicurarsi che su **nessun terminale** la procedura sia in uso

#### **Contenuto dell'aggiornamento:**

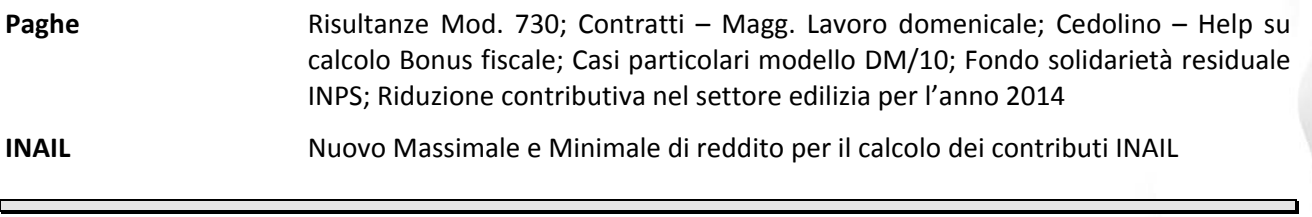

Per visualizzare e/o stampare la circolare, dopo aver installato il presente aggiornamento, procedere come segue:

- Accedere alla procedura PAGHE in **GPSTAR** evolution;
- Selezionare la scelta **Z26**.

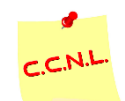

Per aggiornare i contratti, procedere come di seguito:

- Accedere alla procedura PAGHE in **GPSTAR** evolution;
- Selezionare la scelta **Z19**.

L'assistenza è attiva dal lunedì al venerdì dalle **9:30** alle **13:00** e dalle **15:00** alle **18:30** Pagina **1** di **10**

IC Sofware Srl Via Napoli, 155 - 80013 Casalnuovo di Napoli (NA) P IVA 01421541218 - CF 05409680633 - I REA 440890/87 - Napoli tel. 081 8444306 - fax 081 8444112

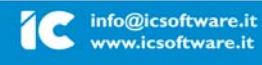

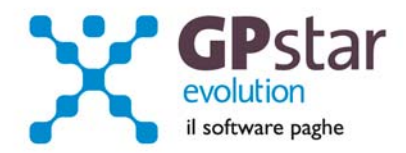

### *PAGHE – Risultanze modelli 730*

Con il presente aggiornamento è stato eliminato il problema relativo alle dichiarazioni congiunte che vedono gli indirizzi di residenza di dichiarante e coniuge diversi tra loro per codice comune e/o regione. Per questa casistica, per risolvere l'inconveniente, venivano richieste all'utente delle operazioni "manuali" post‐calcolo. A partire da questo aggiornamento sono stati inseriti nella maschera delle risultanze del 730 i campi relativi al codice comune e regione relativi al coniuge.

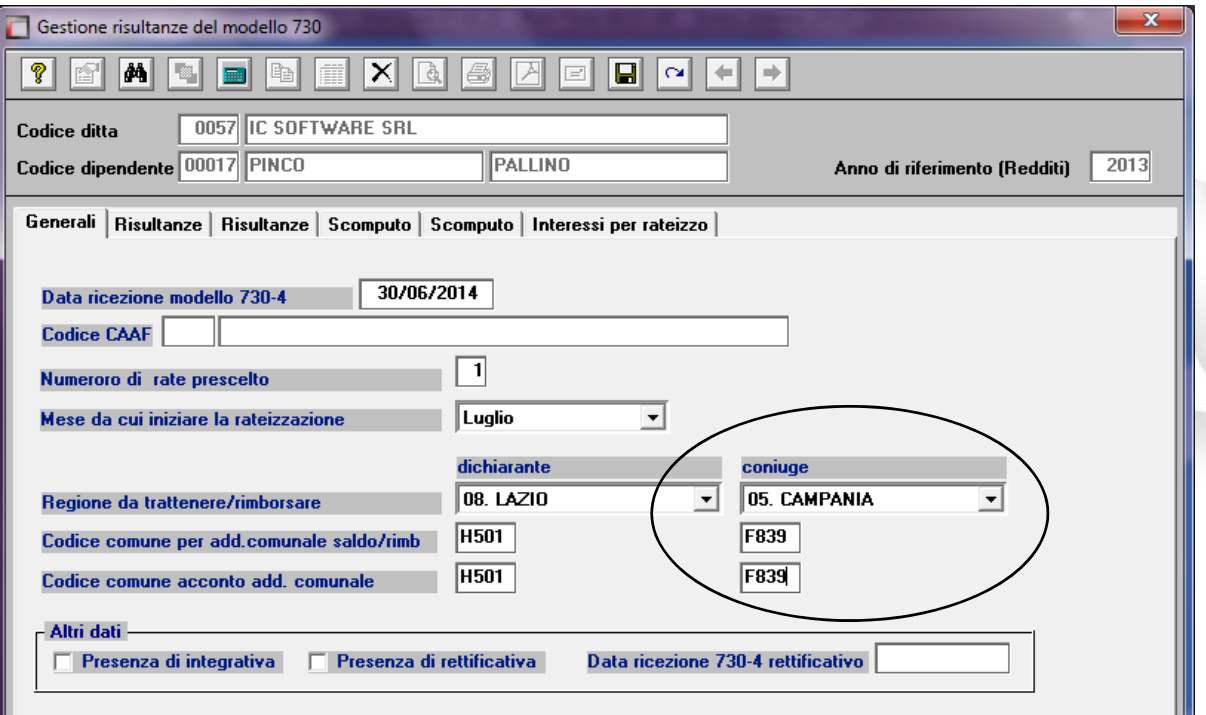

Inoltre si è stato reso necessario, solo per alcune voci, distinguere in fase di generazione del cedolino la quota dichiarante dalla quota coniuge, secondo queste tabelle.

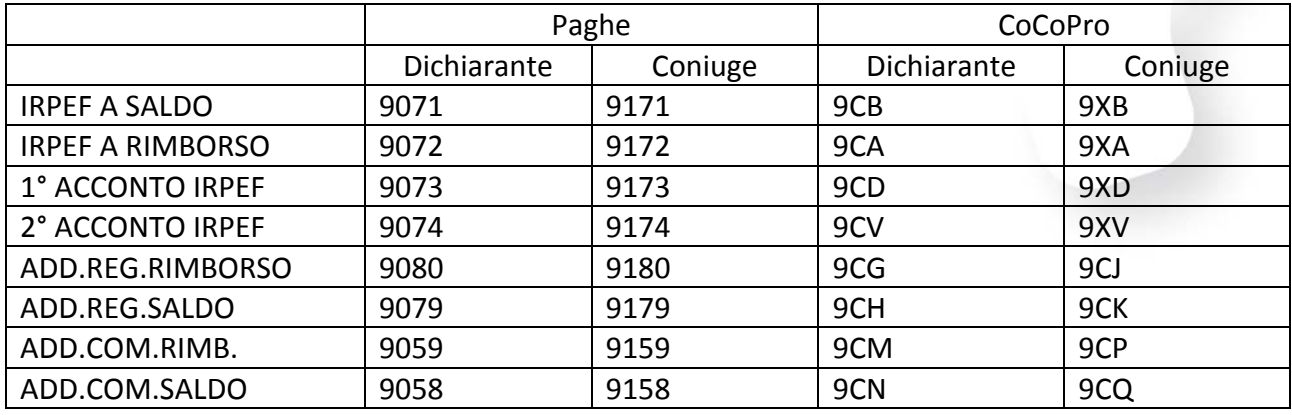

L'assistenza è attiva dal lunedì al venerdì dalle **9:30** alle **13:00** e dalle **15:00** alle **18:30** Pagina **2** di **10**

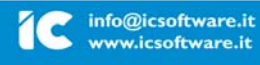

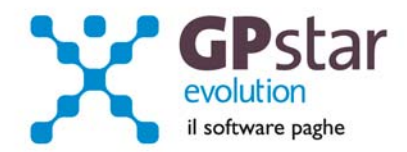

Gli effetti di tale modifica si avranno solo sui cedolini che verranno generati a partire da questo aggiornamento. I cedolini precedenti rimangono invariati.

# *PAGHE – Contratti: Maggiorazione lavoro domenicale*

Con il presente aggiornamento è stato implementato un automatismo contrattuale in presenza di lavoro domenicale. Nel caso in cui venga valorizzata la voce presente sul contratto ( parte qualifica nella pagina "varie" ) la procedura, in fase di cedolino, genererà la voce stessa quantizzandola con le ore lavorate di domenica presenti sul calendario.

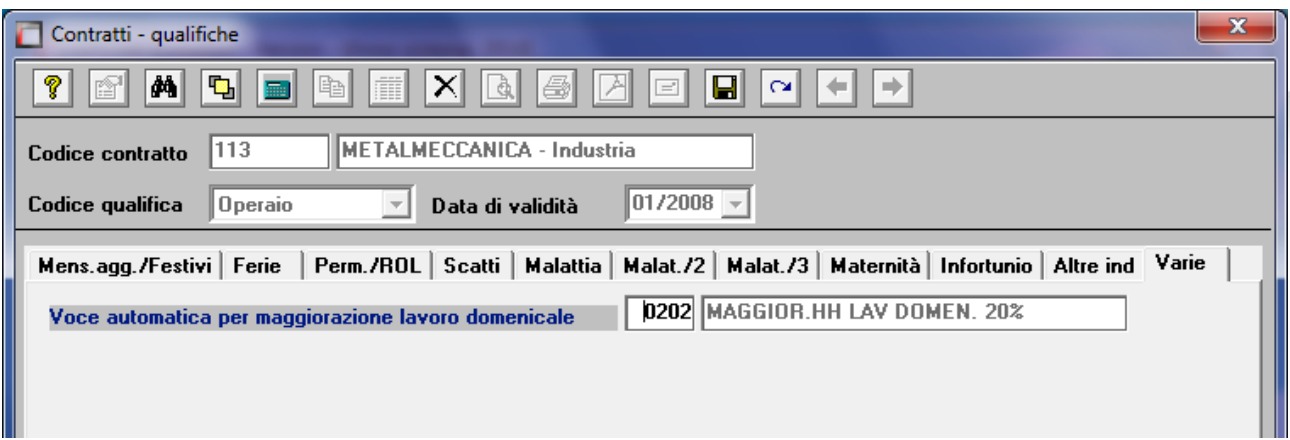

# *PAGHE – Cedolino ‐ help su calcolo bonus*

E' possibile da questo aggiornamento verificare in che modo la procedura ha quantificato il bonus fiscale. E' sufficiente in fase di gestione del cedolino cliccare sul tasto "Guida al calcolo del bonus DL66" presente nella pagina sviluppo.

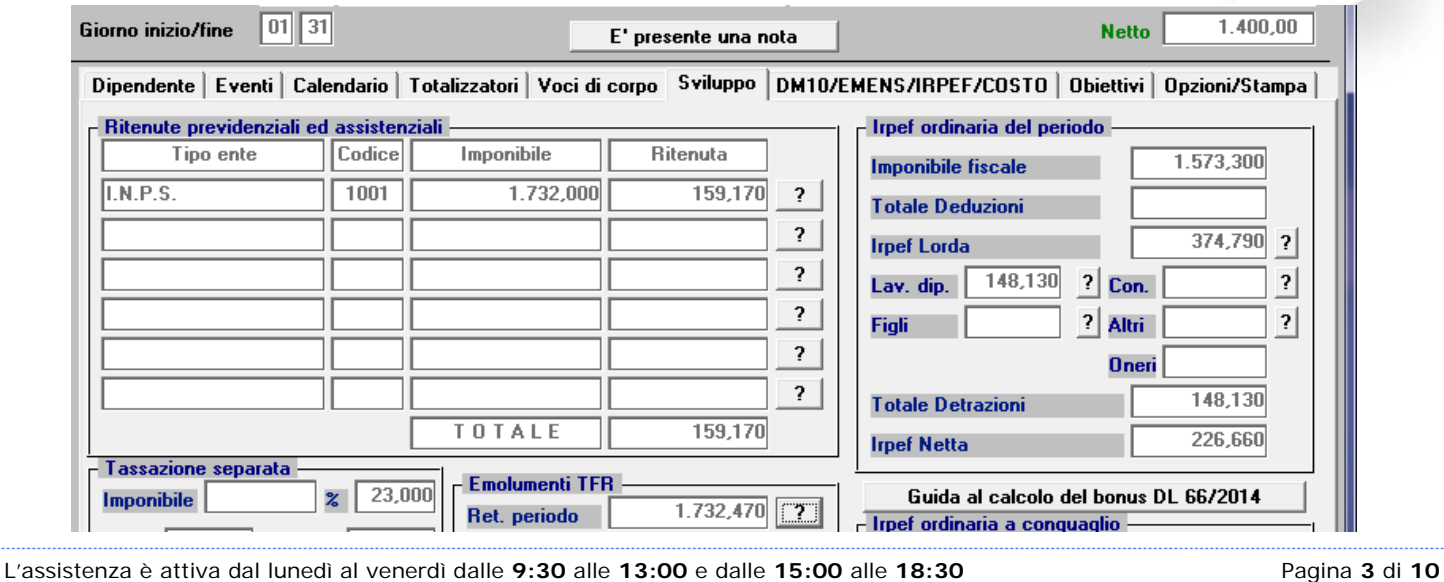

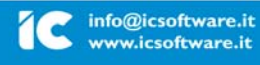

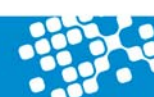

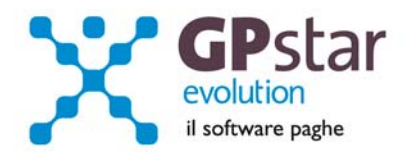

Verrà visualizzato il seguente schema.

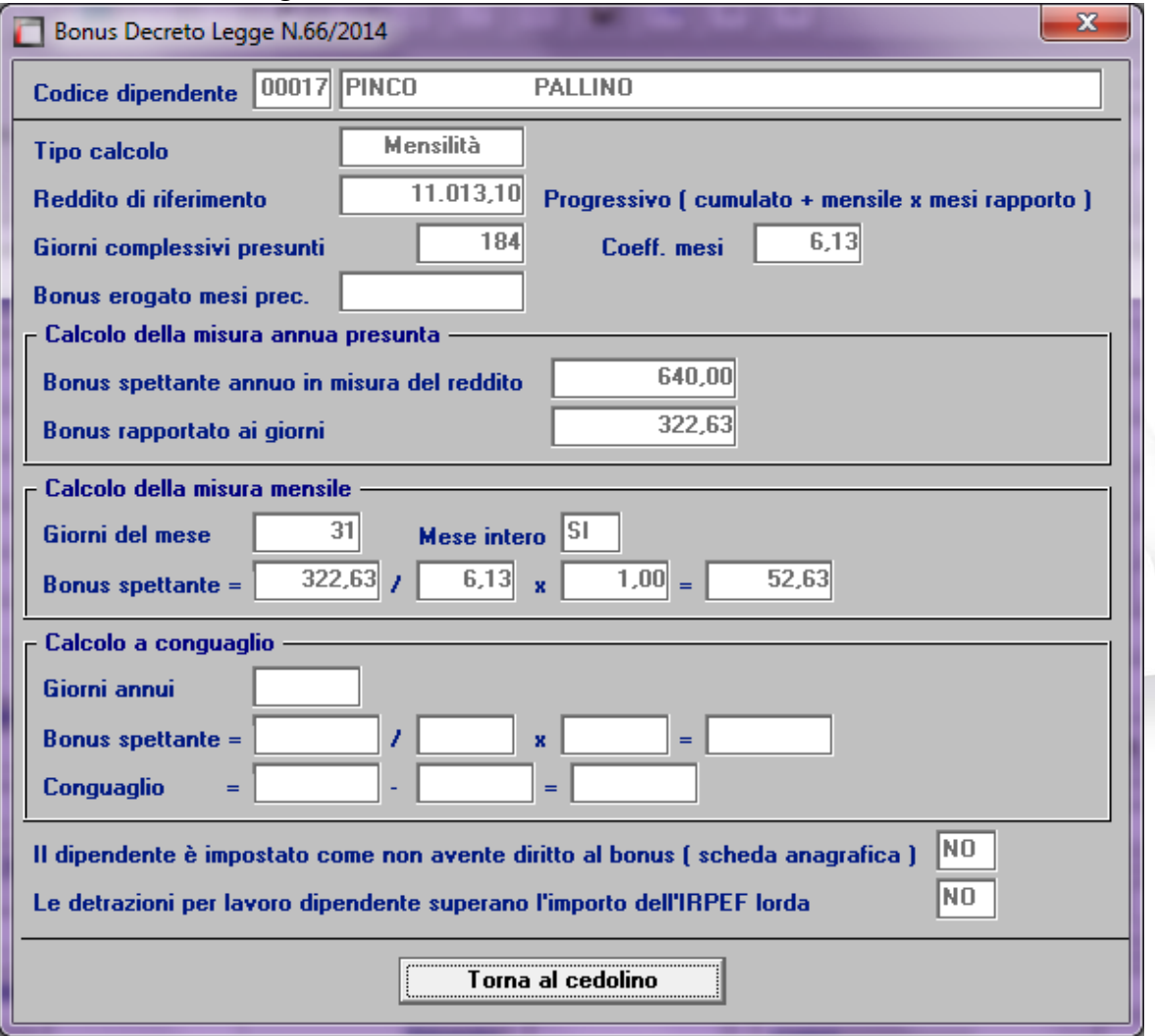

Per il momento la funzione è presente solo nella gestione paghe.

### *PAGHE – Casi particolari modello DM/10*

A partire dal caricamento del presente sarà possibile indicare i codici da esporre sul modello DM/10 ( debiti/crediti da esporre oltre le risultanze paghe ) indicando anche un numero di rate. Fino ad oggi gli utenti erano costretti ad inserire di nuovo i valori dopo ogni passaggio a nuovo mese.

L'assistenza è attiva dal lunedì al venerdì dalle **9:30** alle **13:00** e dalle **15:00** alle **18:30** Pagina **4** di **10**

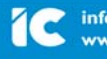

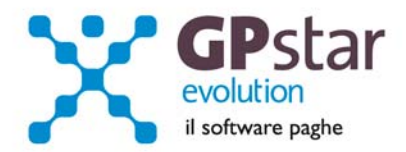

### *PAGHE – Fondo solidarietà residuale INPS*

Con la circolare n.100 del 2/9/2014 l'INPS ha fornito le disposizioni procedurali relative al versamento di un nuovo contributo chiamato "Fondo di solidarietà residuale" instituito dalla Legge 92 del 28/06/2012. Questo contributo nella misura dello 0,50 ( due terzi a carico del datore, un terzo a carico del dipendente ) è dovuto da tutte le aziende che hanno organici superiori a 15 dipendenti per i quali non sono previsti integrazioni salariali ordinarie o straordinarie. Sono escluse dunque tutte le aziende superiori a 15 dipendenti per le quali è prevista la cassa integrazione e le aziende iscritte a fondi bilaterali/interprofessionali che garantiscano tutela in caso di sospensione o riduzione dell'attività lavorativa. Rimandiamo alla predetta circolare per maggiori chiarimenti.

### *Modalità operative.*

Per le aziende interessate al versamento del fondo di solidarietà residuale all'INPS agire come segue : accedere alle gestioni sedi e sulle sedi accentratrici spuntare il flag come mostrato in figura.

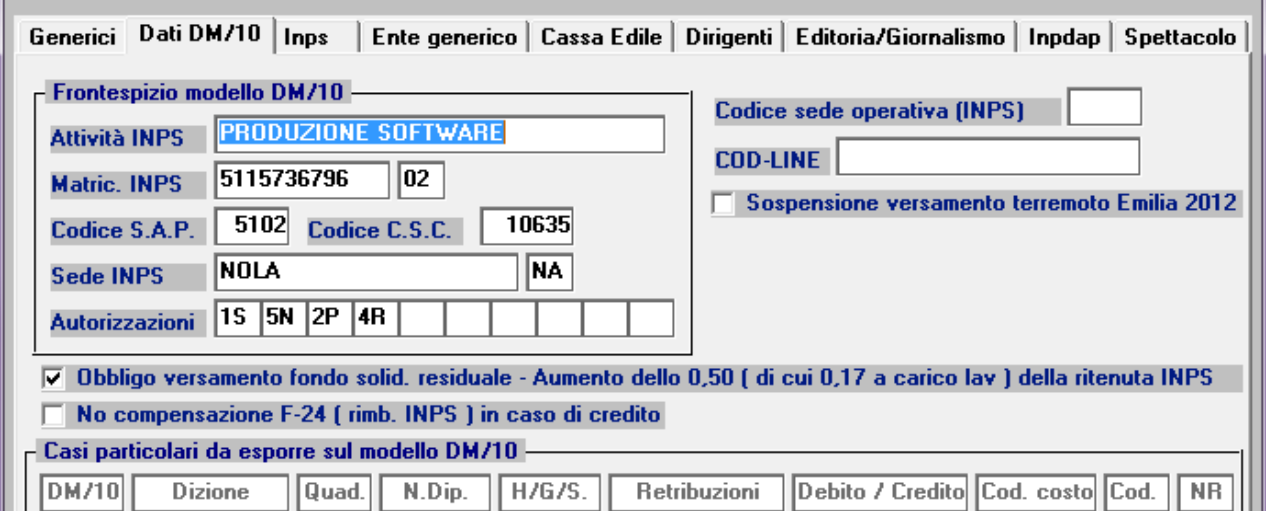

Questa opzione comporta in automatico l'aumento dello 0,50 della ritenuta INPS applicata ( 0,33 ditta, 0,17 dipendente ). Le istruzioni dell'INPS infatti non indicano codici particolari per l'esposizione del contributo "a regime" ma di un semplice aumento dell'aliquota corrente.

E' previsto entro il 31/12/2014 il versamento degli arretrati da gennaio 2014 a settembre 2014 con il codice DM/10 di nuova istituzione "M131" e senza interessi come specificato dal messaggio INPS N. 6897 del 8/9/2014.

Per il calcolo degli arretrati bisogna accedere alla scelta QDL del menu Q04 – Stampe annuali, digitare il codice azienda, indicare il periodo di calcolo ed eseguire la stampa. Nel caso in cui l'utente scelga di barrare l'opzione "Predispone recupero …." la procedura in automatico indicherà sulle

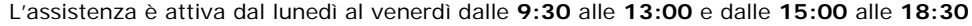

L'assistenza è attiva dal lunedì al venerdì dalle **9:30** alle **13:00** e dalle **15:00** alle **18:30** Pagina **5** di **10**

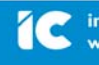

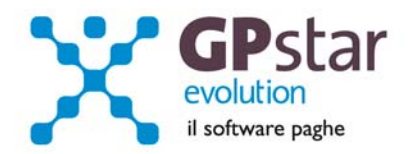

schede dei dipendenti le voci utili al recupero dei contributi sulla prima busta paga elaborata. Nel caso in cui non venga barrata la suddetta casella, la stampa avrà solo carattere di consultazione.

# *PAGHE ‐ Riduzione contributiva nel settore edilizia per l'anno 2014*

Come è noto, l'articolo 29 del decreto legge 23 giugno 1995 n. 244 – convertito, con modificazioni, con legge 8 agosto 1995 n. 341 – e successive modifiche e integrazioni, prevede che entro il 31 luglio di ogni anno il Ministero del lavoro e delle politiche sociali confermi o ridetermini la misura dello sgravio di cui sopra, mediante decreto assunto di concerto con il Ministero dell'economia e delle finanze. La normativa prevede altresì che decorsi trenta giorni dal 31 luglio e sino all'adozione del decreto si applichi la riduzione già determinata per l'anno precedente, salvo conguaglio. Poiché nel periodo suddetto non è intervenuto il decreto, a decorrere dal 1° settembre 2014, le

aziende potranno inoltrare l'istanza per accedere al beneficio nella misura fissata per il 2013, pari al 11,50 %.

Le aziende autorizzate con l'attribuzione del codice autorizzazione 7N, potranno esporre lo sgravio nel flusso UniEmens attraverso il codice "**L206"** per il beneficio corrente, mentre **"L207"** per il recupero degli arretrati. Entrambi i codici sono riferiti al personale dipendente in forza.

Si ricorda all'utenza, che per inserire tale sgravio all'interno della procedura GPSTAR, occorre procedere nel seguente modo:

funzione B00  $\rightarrow$  B03  $\rightarrow$  inserire tipo di fiscalizzazione Edilizia – Aliquota 11,50 % - Codice fiscalizzazione L206, come di seguito in figura

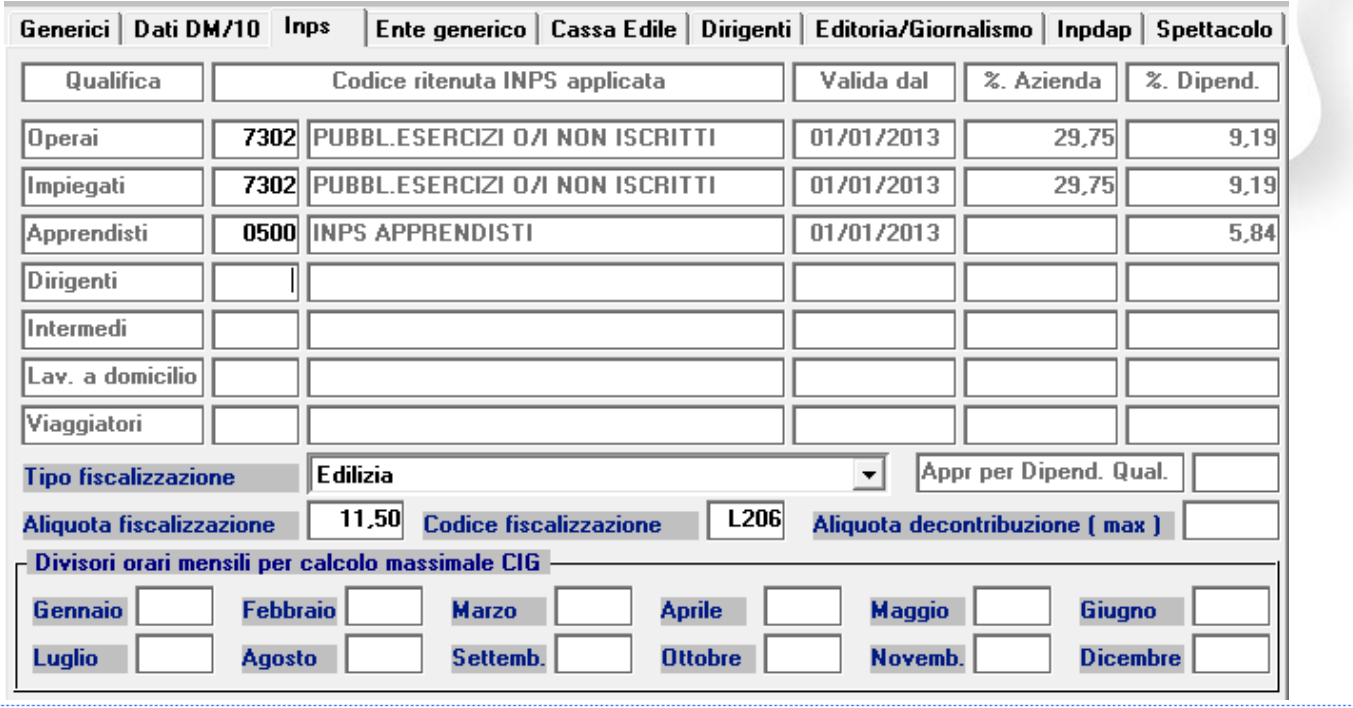

L'assistenza è attiva dal lunedì al venerdì dalle **9:30** alle **13:00** e dalle **15:00** alle **18:30** Pagina **6** di **10**

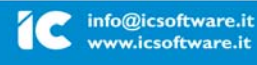

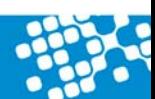

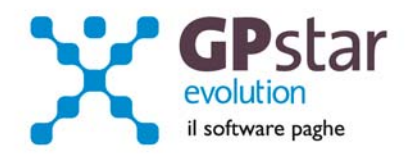

Successivamente inserire il flag Fiscalizzazione all'interno della pagina inquadramento del **C01.**

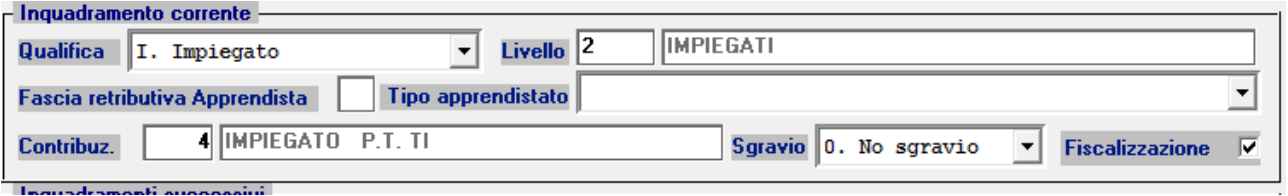

Per gli operai non più in forza, i datori di lavoro potranno fruire del beneficio valorizzando nella sezione individuale del primo flusso Uniemens utile gli stessi elementi previsti per gli operai ancora in forza; ovviamente non saranno valorizzate le settimane, i giorni retribuiti ed il calendario giornaliero. Sarà invece valorizzato con il codice di nuova istituzione **"NFOR"**, che contraddistingue appunto gli operai non più in carico presso l'azienda.

A tal fine l'utente dovrà aprire il cedolino del dipendente cessato e creare una voce occasionale, (funzione A00  $\rightarrow$  A08 e digitare il tasto F7 per avere il primo numero disponibile ed F10 per aprire la registrazione), da inserire nel cedolino come di seguito in specifica:

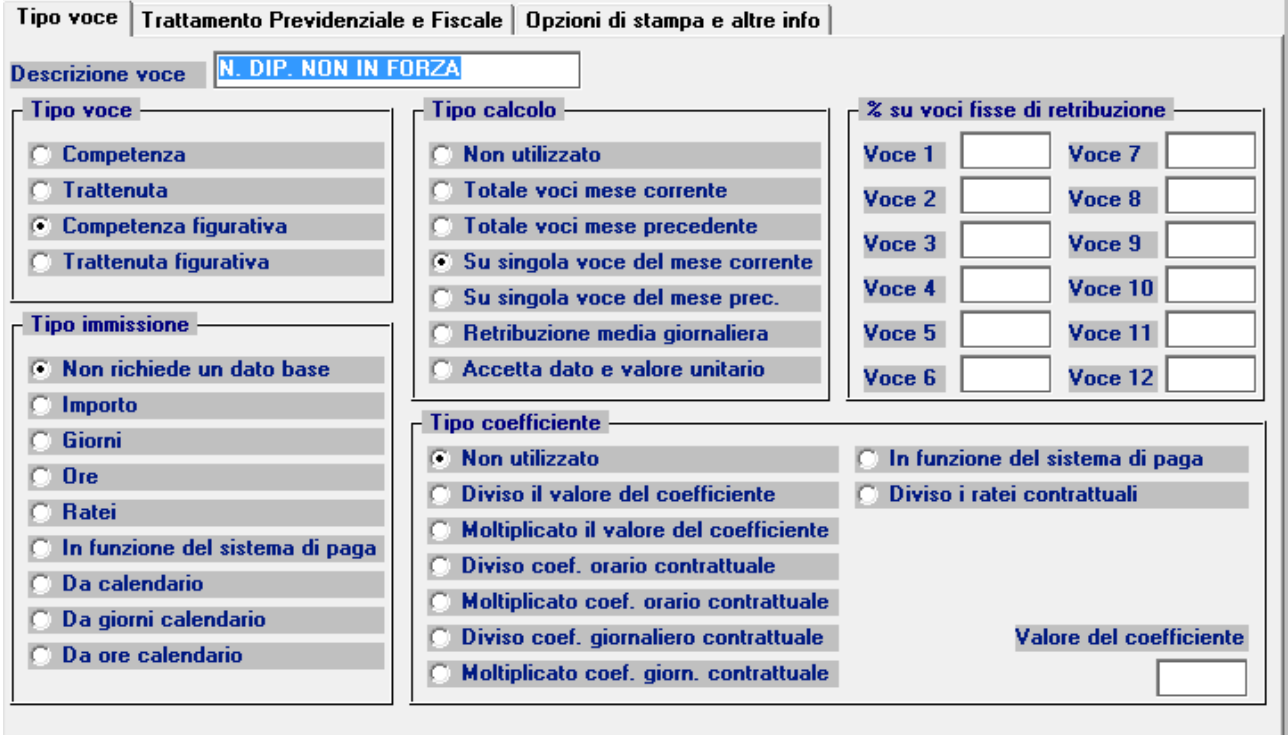

L'assistenza è attiva dal lunedì al venerdì dalle **9:30** alle **13:00** e dalle **15:00** alle **18:30** Pagina **7** di **10**

IC Sofware Srl

Via Napoli, 155 - 80013 Casalnuovo di Napoli (NA) P IVA 01421541218 - CF 05409680633 - I REA 440890/87 - Napoli tel. 081 8444306 - fax 081 8444112

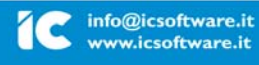

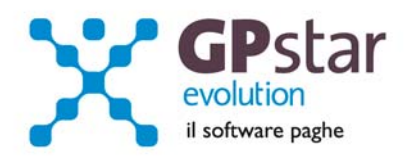

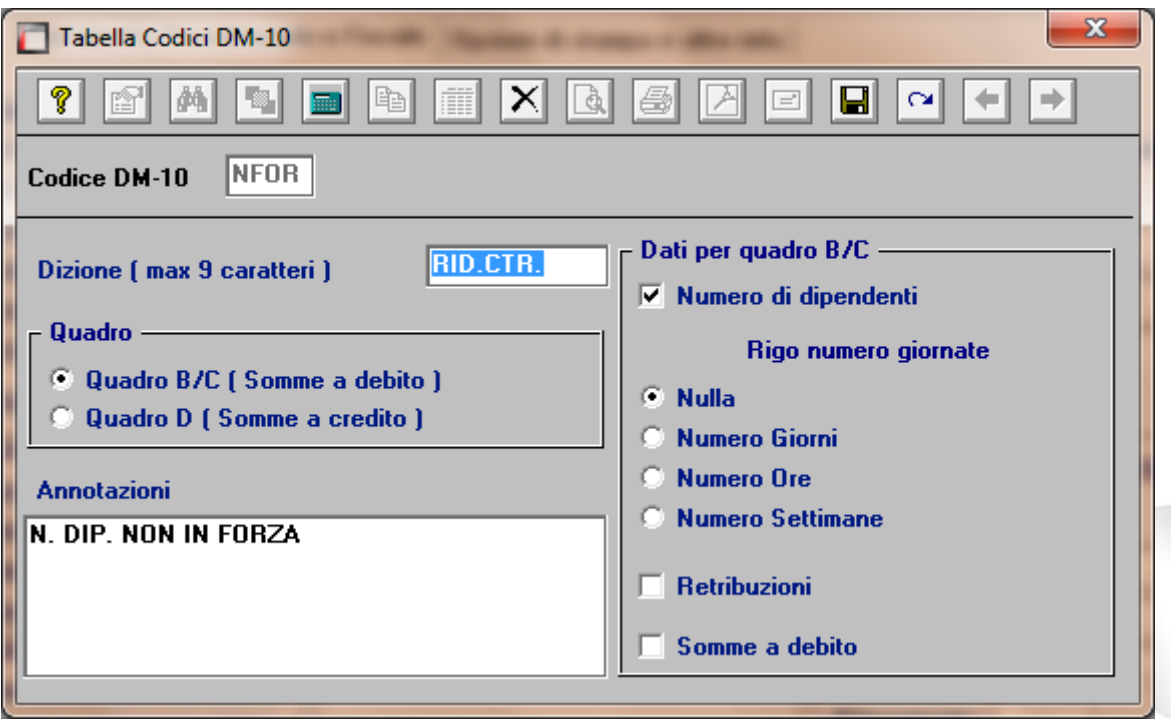

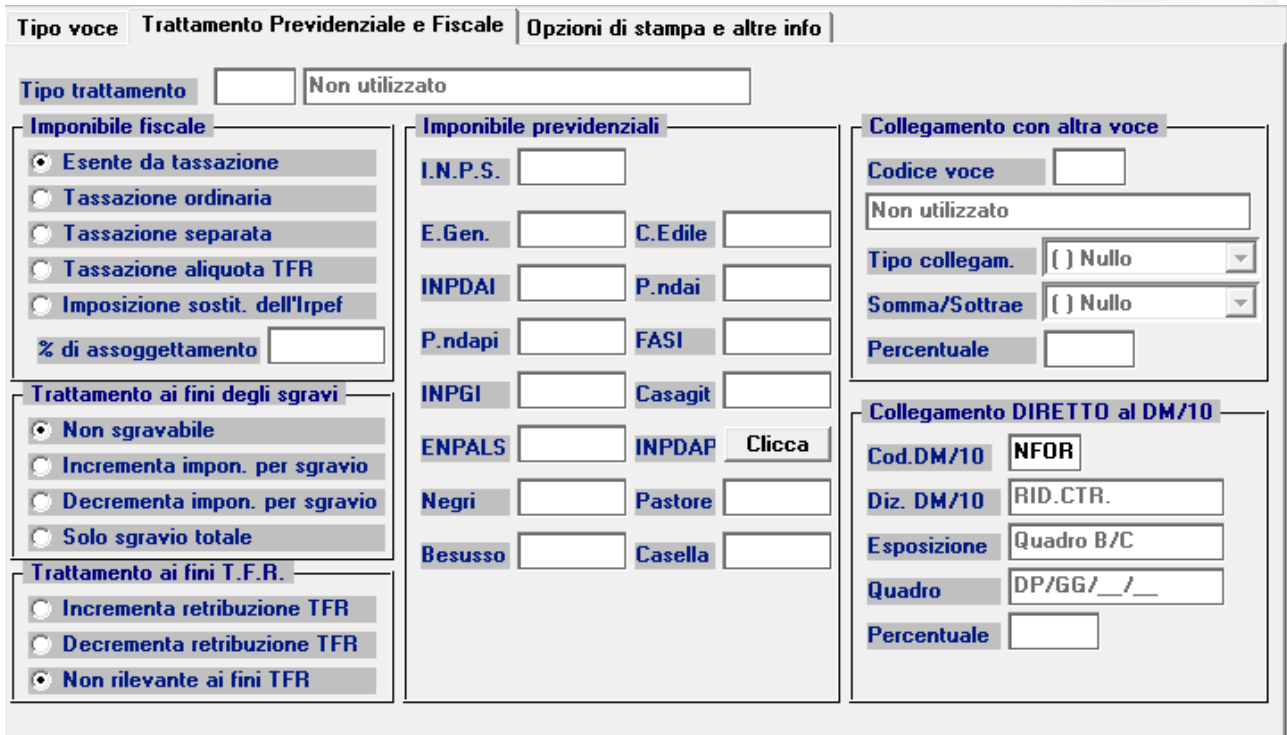

L'assistenza è attiva dal lunedì al venerdì dalle **9:30** alle **13:00** e dalle **15:00** alle **18:30** Pagina **8** di **10**

IC Sofware Srl Via Napoli, 155 - 80013 Casalnuovo di Napoli (NA)<br>P IVA 01421541218 - CF 05409680633 - I REA 440890/87 - Napoli<br>tel. 081 8444306 - fax 081 8444112

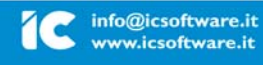

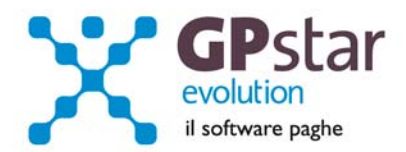

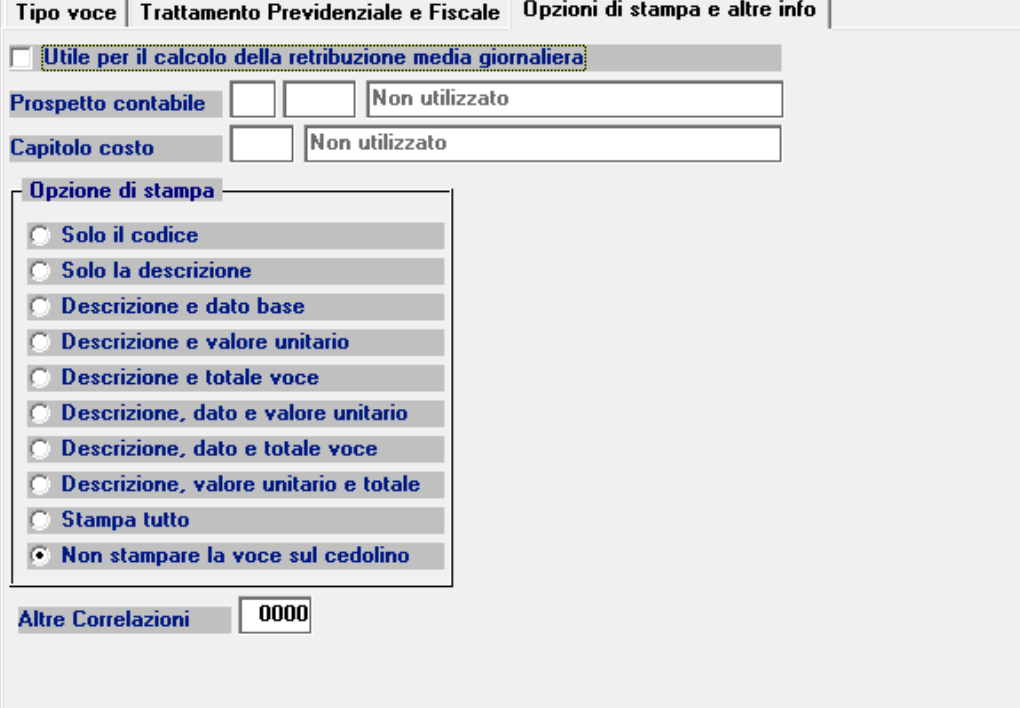

L'assistenza è attiva dal lunedì al venerdì dalle **9:30** alle **13:00** e dalle **15:00** alle **18:30** Pagina **9** di **10**

IC Sofware Srl Via Napoli, 155 - 80013 Casalnuovo di Napoli (NA)<br>P IVA 01421541218 - CF 05409680633 - I REA 440890/87 - Napoli<br>tel. 081 8444306 - fax 081 8444112

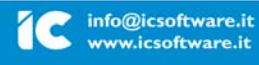

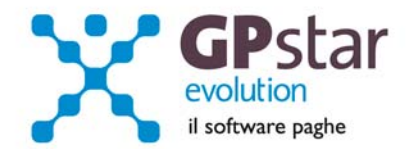

# *INAIL – Nuovo Massimale e Minimale di reddito per il calcolo dei contributi INAIL*

Con la circolare n° 37 del 01 settembre 2014, l'Inail ha reso noto i nuovi limiti di retribuzione imponibile per il calcolo dei contributi, con decorrenza 1° Luglio 2014. Per inserire i nuovi valori accedere alla Gestione CO.CO.PRO. funzione A00 → A05

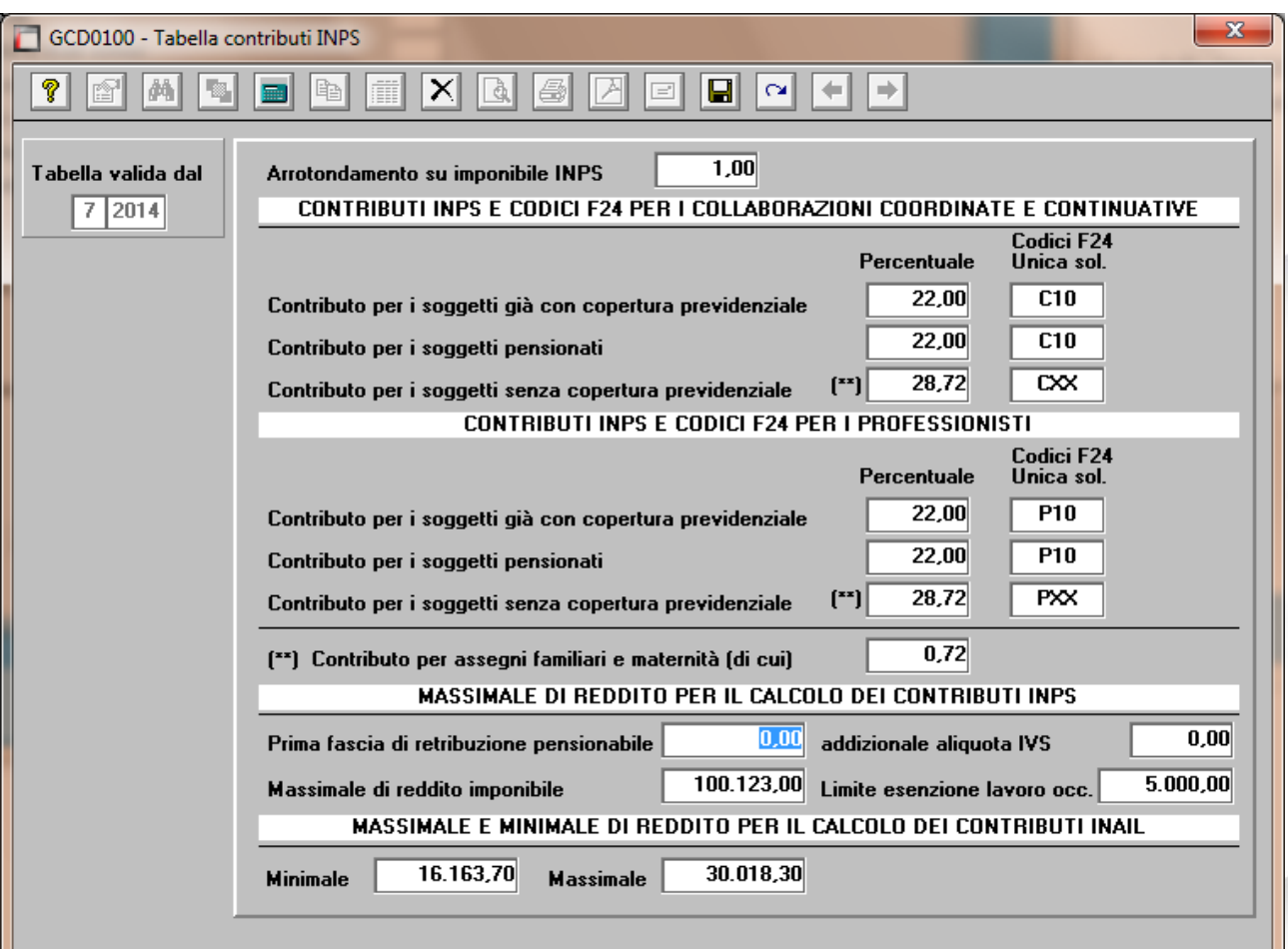

L'assistenza è attiva dal lunedì al venerdì dalle **9:30** alle **13:00** e dalle **15:00** alle **18:30** Pagina **10** di **10**

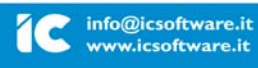